# **Honeywell**

# **T4 Thermostat**

Programmierbares Thermostat

#### **Kurzinstallationsanleitung** DE

Kompatibel mit 24 - 230 V ein- und auszuschaltenden Geräten, wie z. B. Gasboilern, Kombi-Boilern und Zonenventilanwendungen. **Nicht** Kompatibel mit 240 V Elektroheizungen.

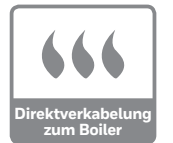

### **Installation in 3 Schritten...**

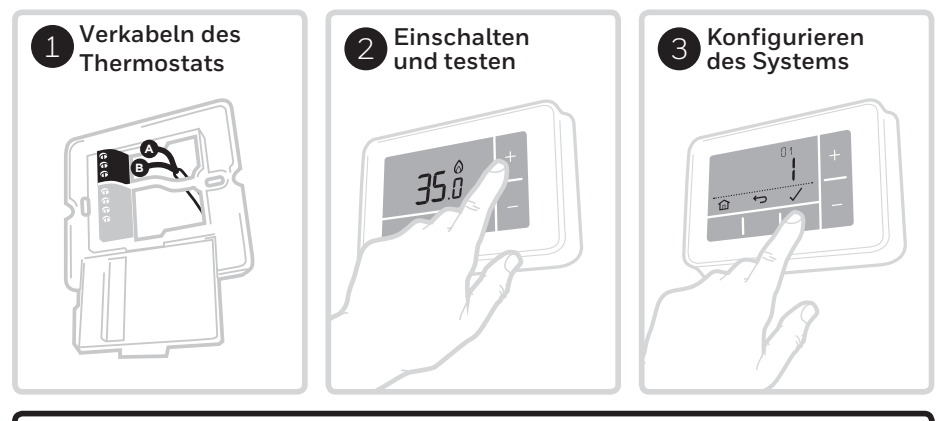

### **Muss von Fachpersonal installiert werden.**

Das Stromnetz zu Ihrer eigenen Sicherheit AUSSCHALTEN, bevor die Kabel angeschlossen werden.

32318056-004 B

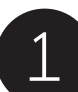

### 1 **Thermostat verkabeln**

Stellen Sie sicher, dass das Gerät nicht in direkter Zugluft bzw. direktem Sonnenlicht angebracht wird oder anderen Wärmequellen ausgesetzt ist. Ebenso müssen die Kabel vom Boiler an das Thermostat angeschlossen werden können.

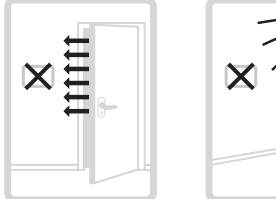

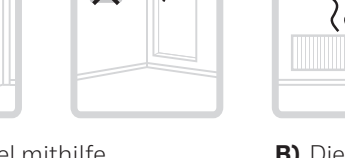

**A)** Den Klemmendeckel mithilfe eines Schraubendrehers öffnen, um die Kabel anzuschließen.

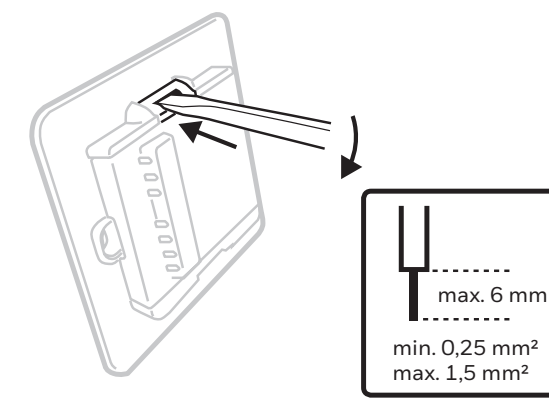

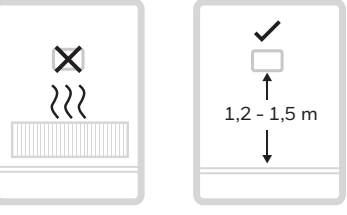

**B)** Die Kabel gemäß Verkabelungsplan anschließen und den Deckel wieder aufstecken.

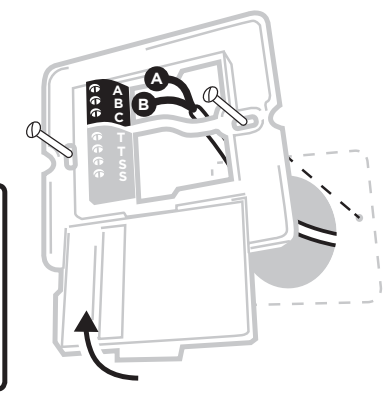

#### **Thermostat** A 3(1)A B  $\overline{\cdot}$ T T  $\overline{\mathsf{s}}$  $\overline{s}$  $230V<sub>0</sub>$ 50-60Hz Permanente stromführende Kabelader nicht erforderlich **Standardmä-**

**Um einen Kurzschluss aufgrund eines losen Kabelendes zu verhindern:**

- **Bei mehrfarbigen Kabeln:** Nur soviel Außenisolierung entfernen, damit die Kabeladern in der Schraubklemme fixiert werden können.
- **Bei einfarbigen Kabeln:** So nah wie möglich mit einem Kabelbinder an der Schraubklemme fixieren.

#### **Standardmäßiger 230 V Boiler Kombi-Boiler**

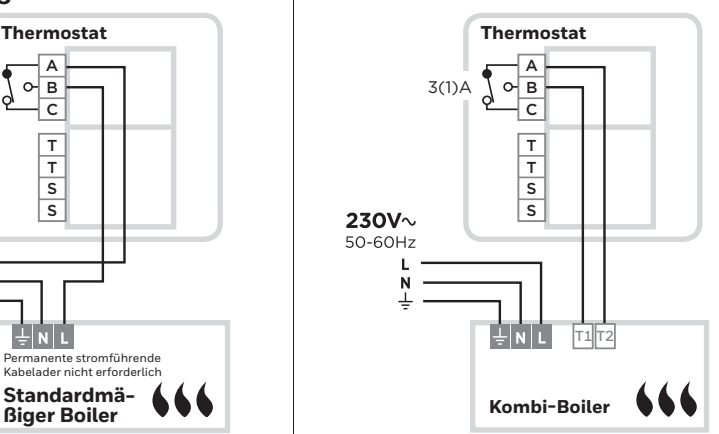

#### **Zonenventil mit 2 Anschlüssen**

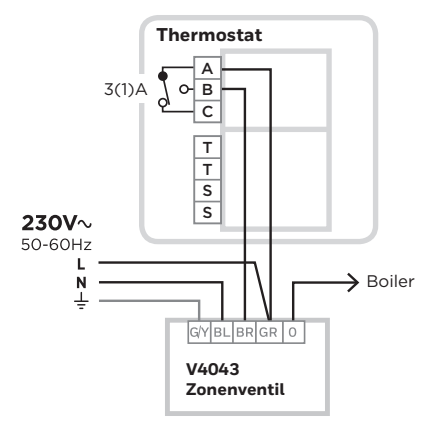

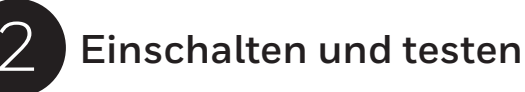

#### **A) Thermostat einschalten**

Batterieschutz entfernen und das Thermostat an der Wandhalterung anbringen.

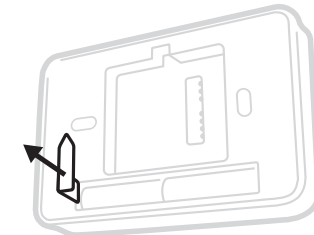

#### **B) Heizungssystem einschalten**

und einen kurzen Funktionstest des Thermostats durchführen um zu testen, ob dieser den Boiler eingeschaltet.

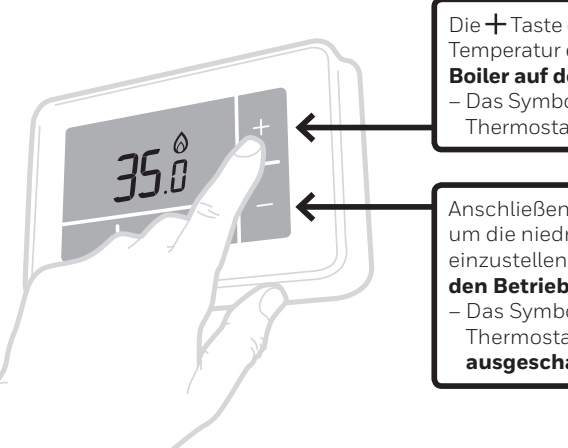

Die Taste drücken, um die höchste Temperatur einzustellen und **den Boiler auf den Betrieb hin prüfen** – Das Symbol "Heizbedarf"  $\bigwedge$  am Thermostat ist **eingeschaltet**.

Anschließend die Taste drücken, um die niedrigste Temperatur einzustellen und **den Boiler auf den Betrieb hin prüfen** – Das Symbol "Heizbedarf"  $\bigwedge$  am

Thermostat ist daher **ausgeschaltet**.

## 3 **Konfigurieren des Systems Parameter**

Spezifische Einstellungen für das Thermostat und Betrieb des Heizungssystems können im Erweiterten Menü konfiguriert werden: Die Taste $\equiv$ drücken und gedrückt halten und danach auf drücken, bis sich die Anzeige verändert (ca. **3 Sekunden**).

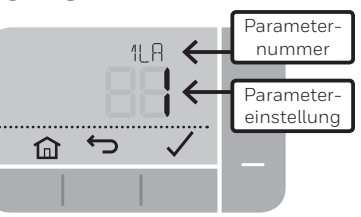

**A)** Drücken Sie die Tasten √ und ← um durch die Parameterliste zu navigieren

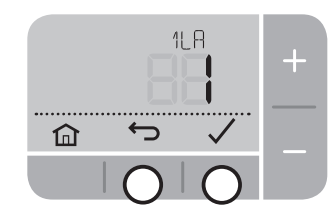

**C)** Drücken Sie die Taste√um die Änderung zu speichern (oder drücken Sie → um die Änderung abzubrechen)

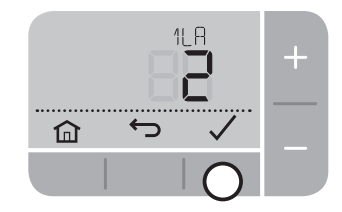

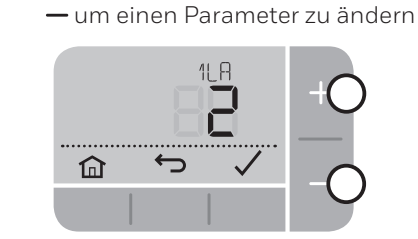

**B)** Drücken Sie die Tasten + und die

**D)** Drücken Sie die Taste num das Erweiterte Menü zu verlassen und jede Änderung zu speichern

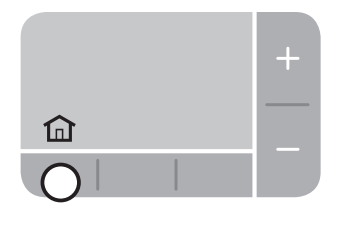

### **Ferntemperatursensor hinzufügen**

Ein Ferntemperatursensor kann hinzugefügt werden, wenn die Raumtemperatur mithilfe des Thermostats an einem anderen Ort gemessen werden soll.

Wenn ein Fernsensor hinzugefügt wurde, muss die Parameter Nr 8 SS auf "1" geändert werden.

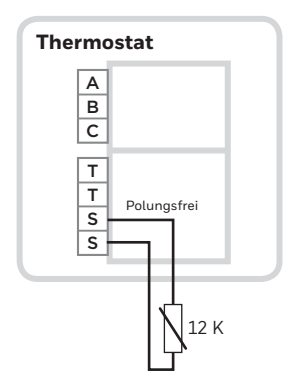

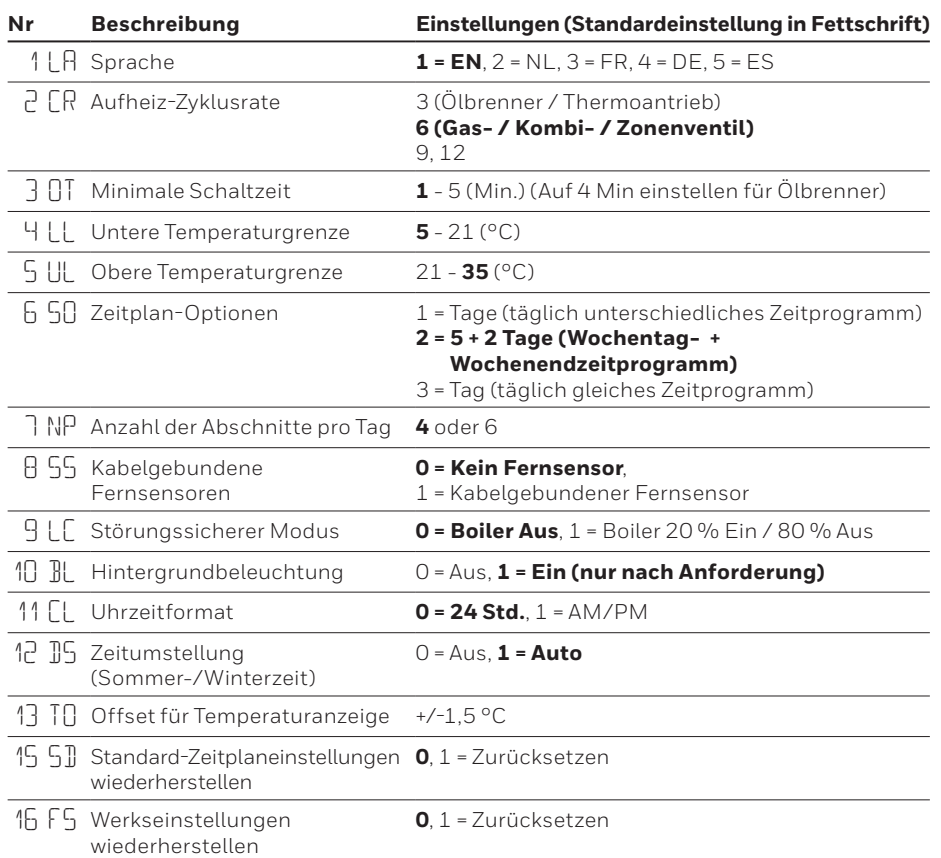

### **Fehlersuche**

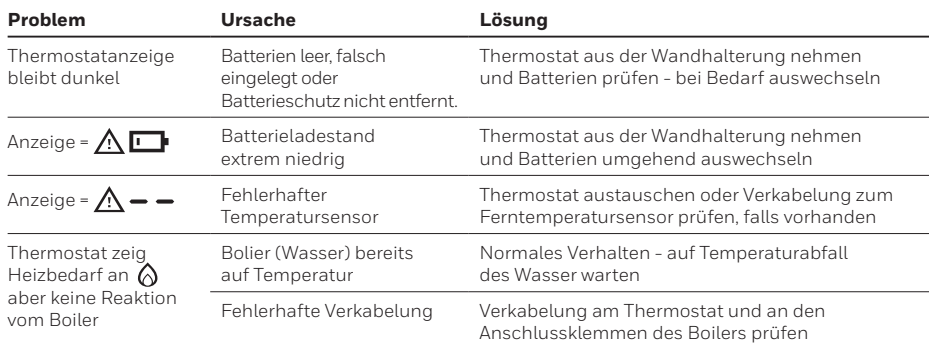

### Entspricht den Schutzanforderungen der folgenden Richtlinien: **EMV: 2014/30/EU** und **LVD: 2014/35/EU**

**ErP: Klasse IV (+2 %), (EU) 811/2013**

**EEAG-Richtlinie 2012/19/EC - Elektro- und Elektronikaltgeräte (WEEE)** Am Ende des Produktlebenszyklus die Verpackung und das Produkt in einem entsprechenden Wertstoffhof entsorgen. Das Produkt nicht im normalen Haushaltsmüll entsorgen. Das Produkt nicht verbrennen.

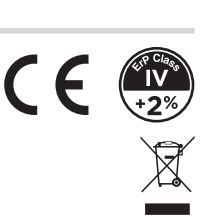

#### **Honeywell GmbH,**

Haustechnik Hardhofweg 74821 Mosbach DEUTSCHLAND

Telefon 01801 466388<br>www.honeywell-haustechnik.de

Hergestellt für und im Namen der Environmental & Energy Solutions Division von Honeywell Technologies Sàrl, ACS-E&ES, Z.A., La Pièce 16, 1180 Rolle, Schweiz, durch seinen bevollmächtigten Vertreter Honeywell Inc.

@ 2016 Honeywell International Inc. Gedruckt in UK